## **Руководство пользователя**

## **Автоматизированная система учета научных достижений «ИРЗАР-система»**

Адрес расположение в сети интернет: [https://ir-crm.ru](https://ir-crm.ru/)

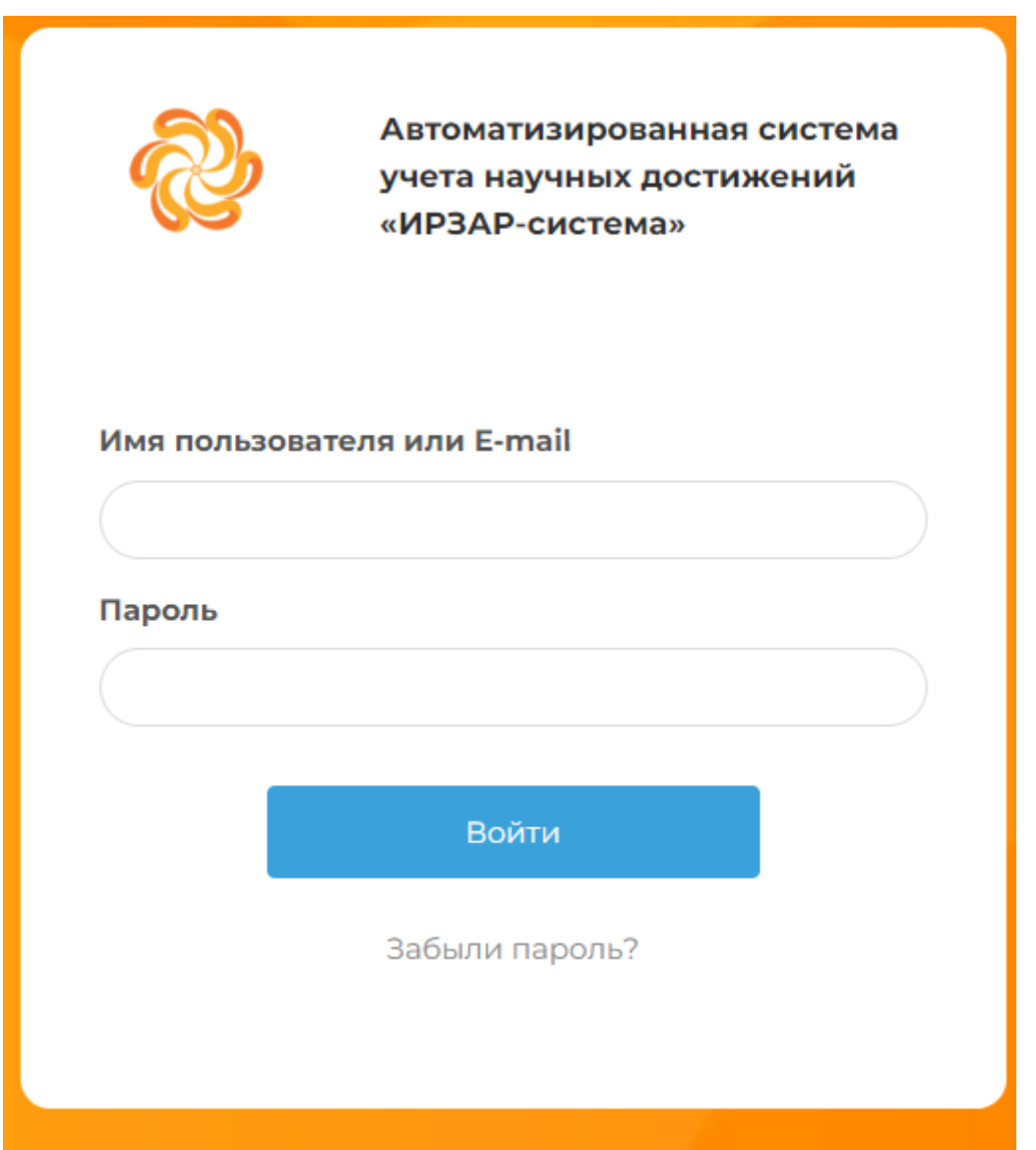

Имя пользователя и пароль направлены на корпоративный адрес электронной почты.

На главном экране портала вы попадаете в раздел «Задания», в котором указаны проекты, где вы принимаете участие.

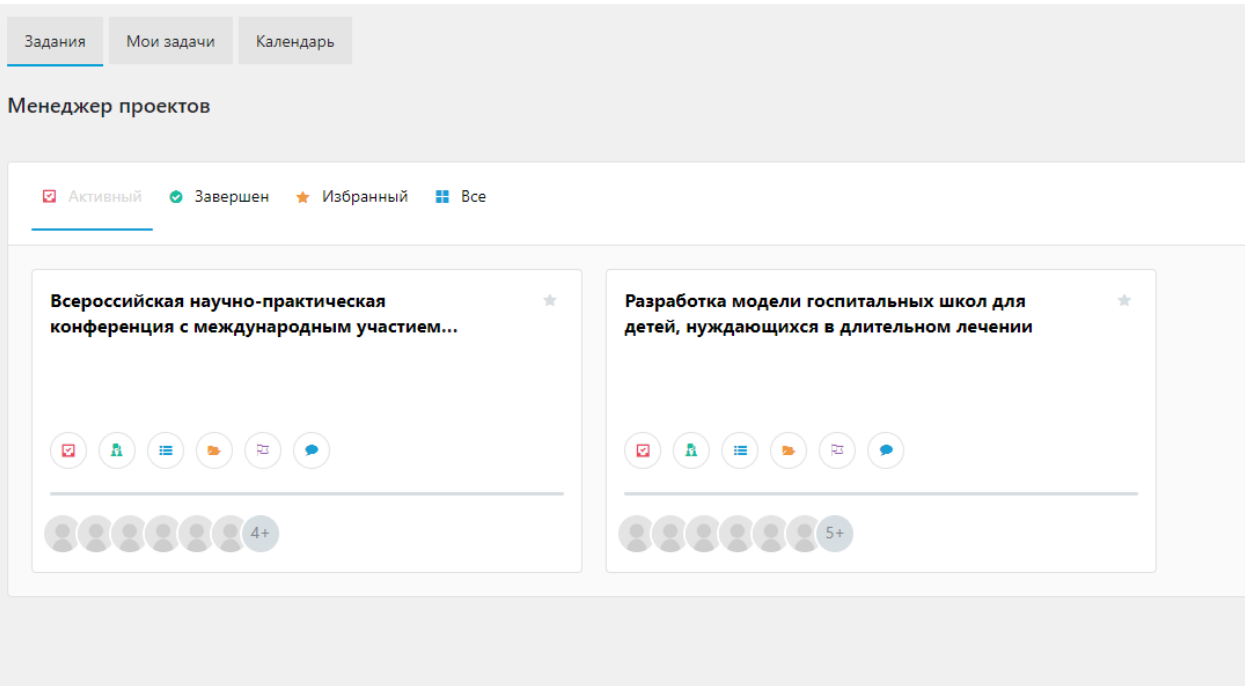

Нажимая на название проекта, можно просмотреть все задачи внутри проекта с распределением за сотрудниками.

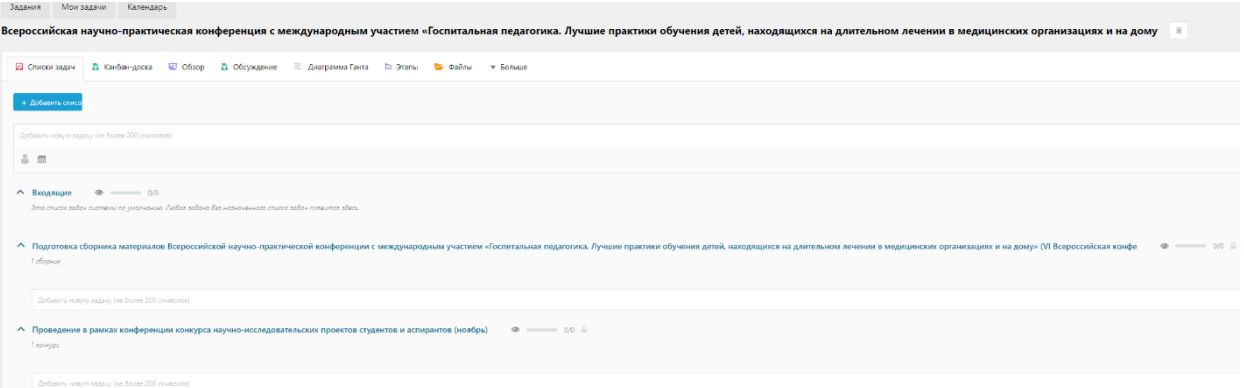

Внутри списка задач можно создавать задачи. Для это необходимо в строку ввода написать наименования задачи и установить ответственных сотрудников.

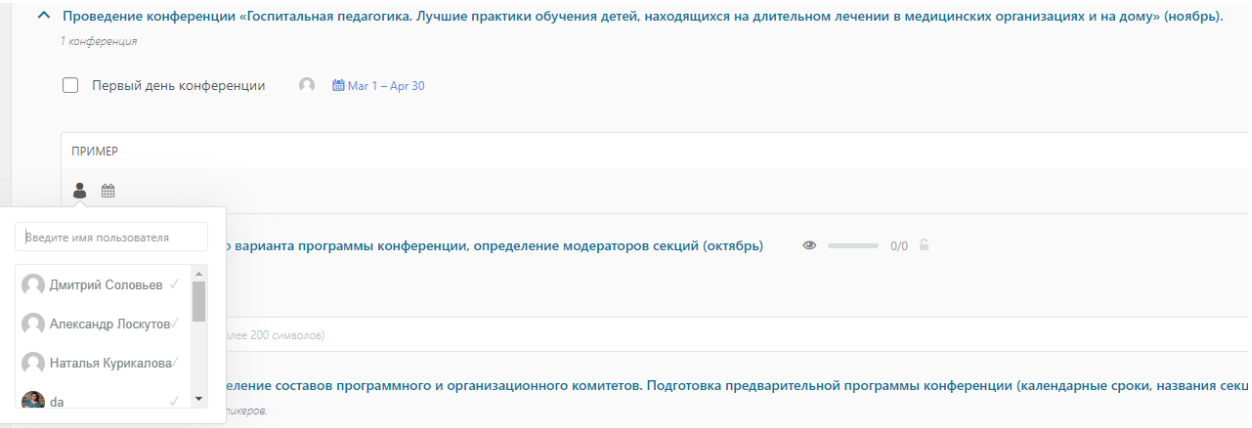

Внутри проекта можно обмениваться файлами, прикрепляя их в раздел «Файлы»

Всероссийская научно-практическая конференция с международным участием «Госпитальна

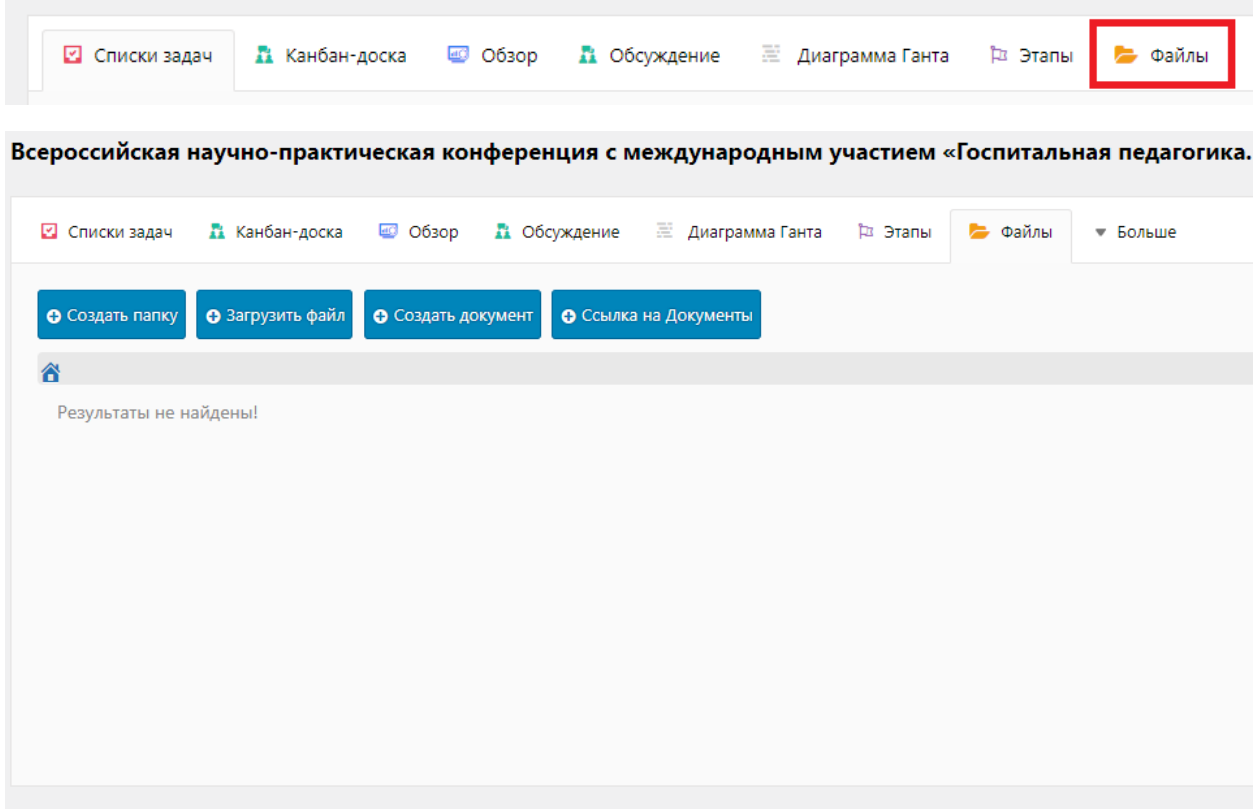

Все задачи вы можете посмотреть в разделе «Мои задачи» в котором будет указан перечень конкретных задач, адресованный именно вам.

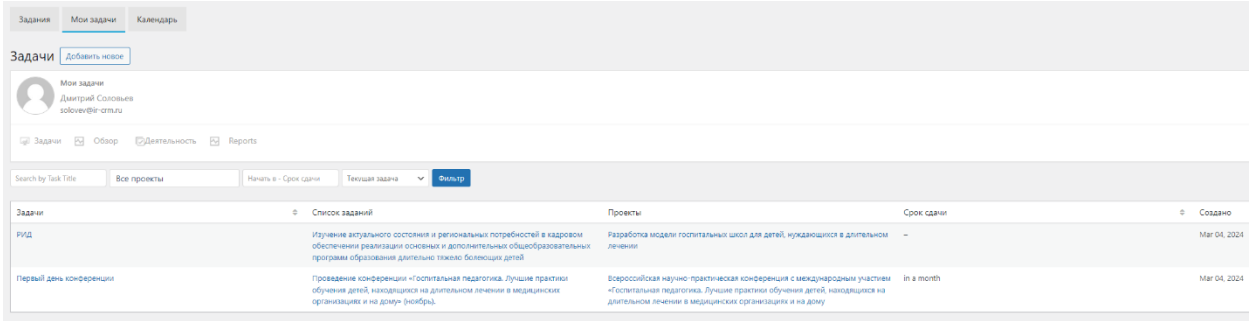

На данные задачи можно нажать левой кнопки мыши и перейти в нее.

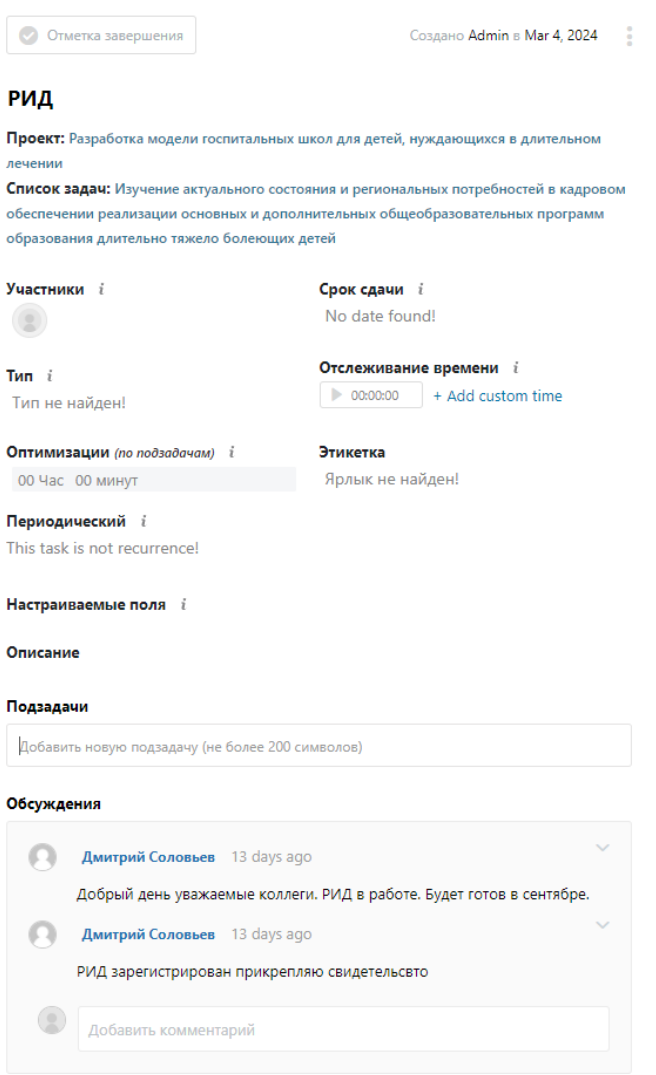

Здесь представлено название проекта, задачи внутри списка задач, перечень участников, наименование подзадач, а также прикрепленные сообщения участников задачи (чат с возможностью прикрепления файлов).

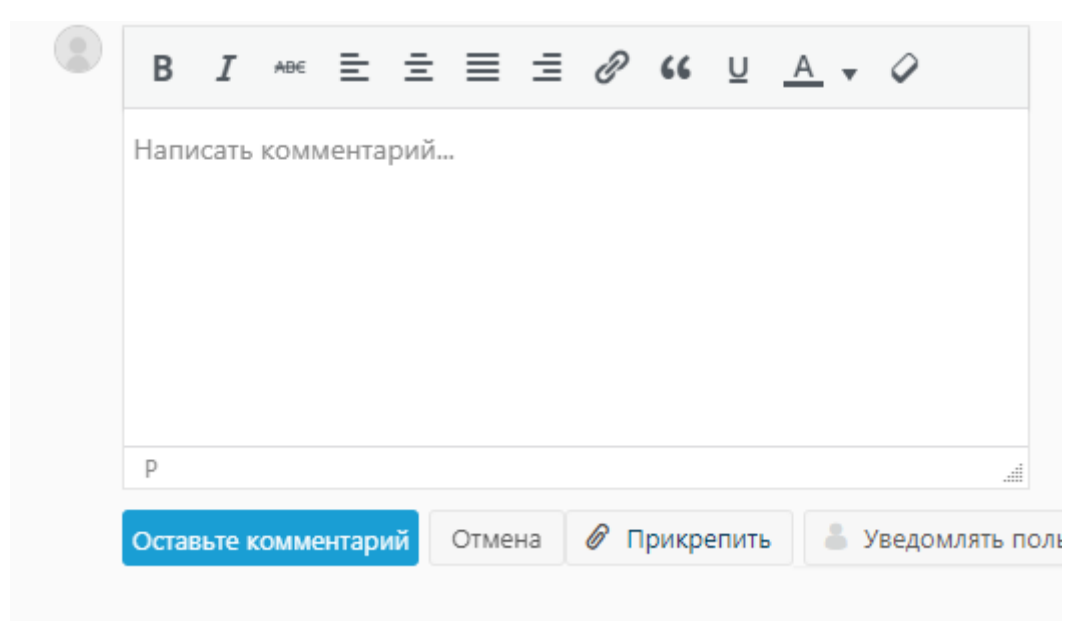

Для отправки сообщения нажимаем «Оставить комментарий», для прикрепления файла нажимаем «Прикрепить». Данные сообщения и файлы доступны ТОЛЬКО! Участникам проекта.

Сообщения и файлы может удалить ТОЛЬКО администратор или руководитель проекта.

## **Для руководителей проекта и Администраторов.**

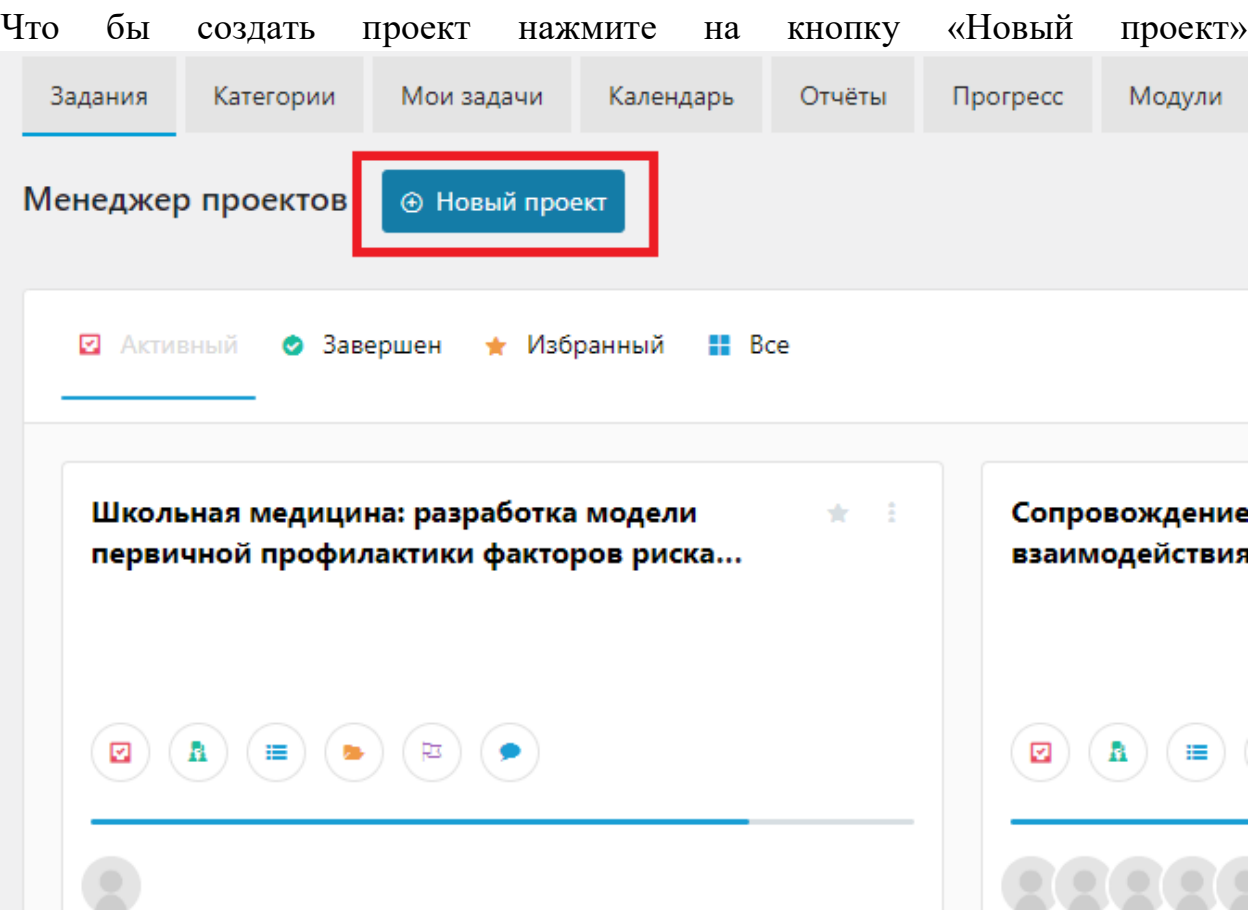

Что бы добавить сотрудников в проект необходимо нажать на название проекта и нажать кнопку добавления сотрудника

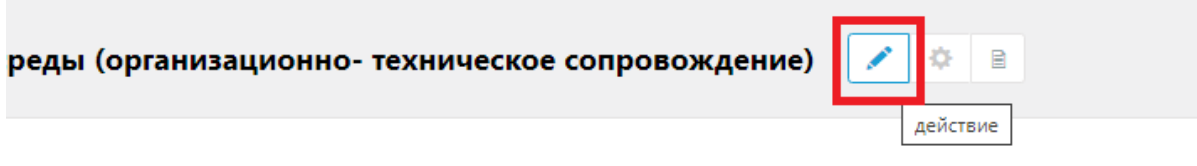

В строке ввода необходимо вводить фамилию сотрудника на английском языке и выбрать из выпадающего списка необходимую фамилию

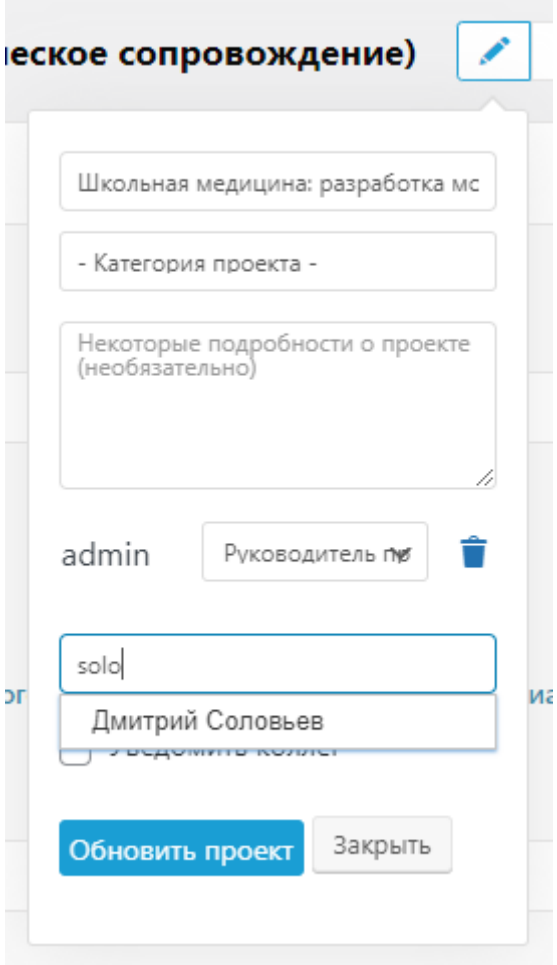

н пелагогов и ролителей (законных прело

ТОЛЬКО! После добавления сотрудника в проект вы можете прикреплять его к задачам внутри проекта.

Что бы добавить новый список задач (переписываются из подписанных НИР и ОЗМ) введите наименование в строке ввода

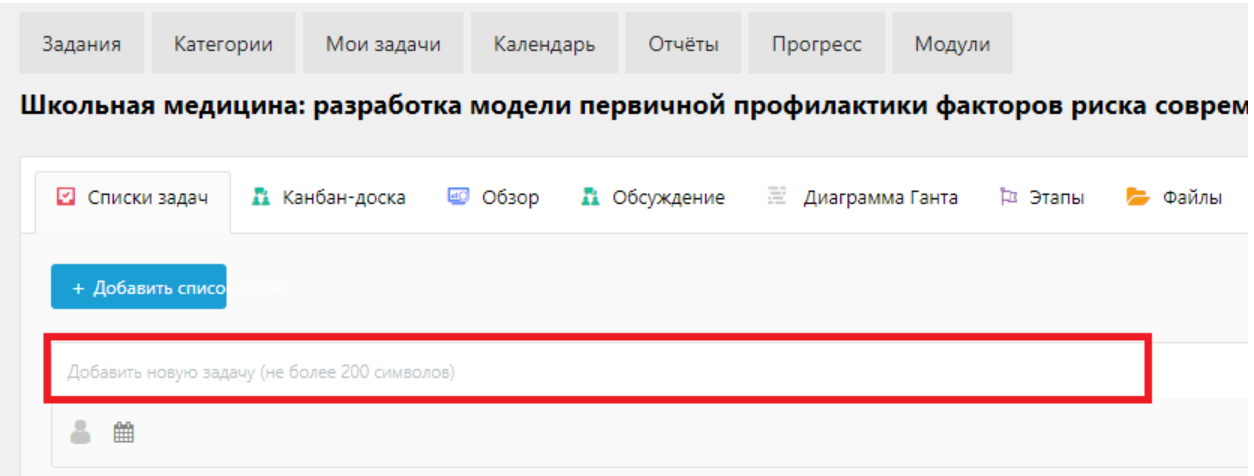

Также прикрепите ответственных сотрудников

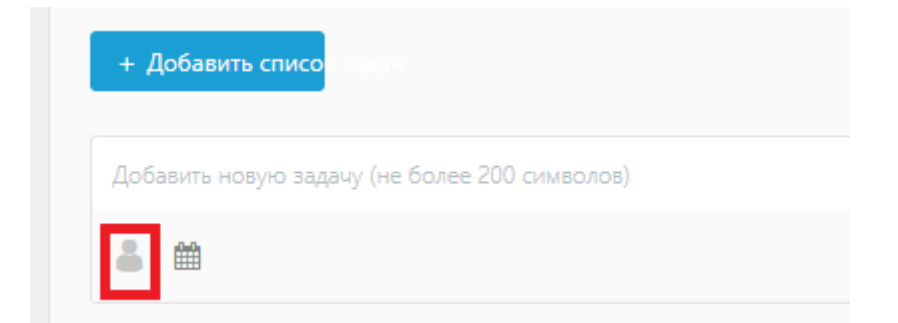

## И установите сроки исполнения

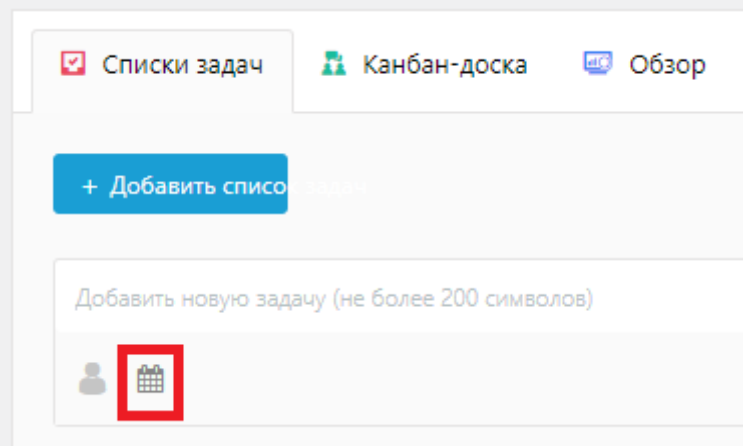